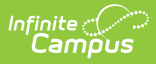

# **SIRS Student Class Grades Detail (New York)**

Last Modified on 10/21/2024 8:22 am CDT

[Report](http://kb.infinitecampus.com/#report-logic) Logic | Extract Editor Field [Descriptions](http://kb.infinitecampus.com/#extract-editor-field-descriptions) | Student Grades Data [Elements](http://kb.infinitecampus.com/#student-grades-data-elements)

**Classic View**: NY State Reporting > SIRS Extracts > Student Class Grades Detail

**Search Terms**: SIRS Extract

The Student Class Grades Detail reports student grades that are associated with a specific course.

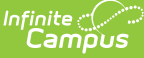

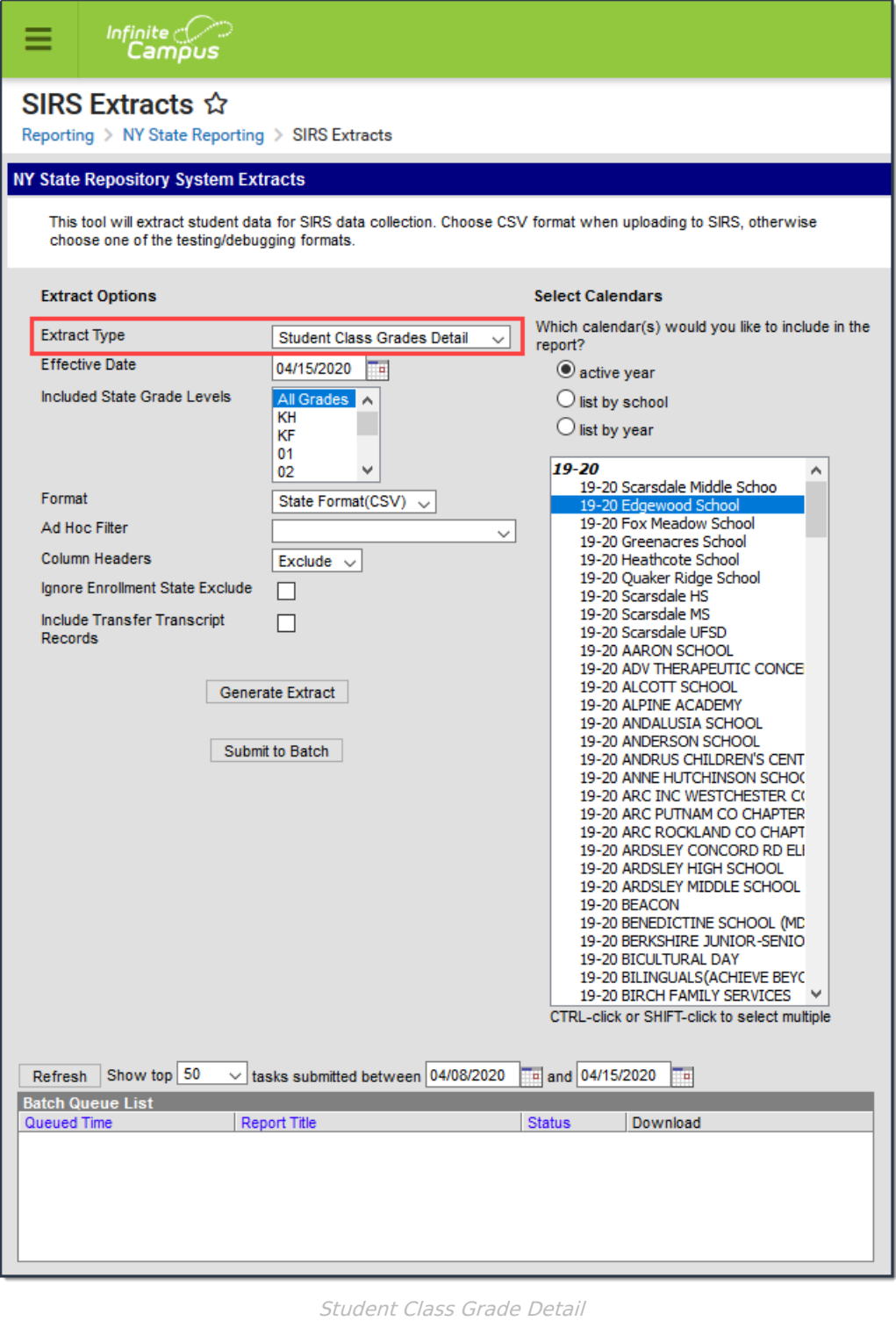

## **Report Logic**

The following must be included on the [Course](http://kb.infinitecampus.com/help/add-course) in order for students to report:

- the course must have a [Grading](http://kb.infinitecampus.com/help/grading-task-setup) Task marked as State Reported.
- the State Code field must be populated.

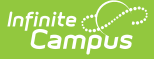

Students report when:

- Students with a Score attached to a State Reported Grading Task.
- Students whose course has ended.
- Students who drop a course after attending any instructional time before their roster end date.

Students do NOT Report when:

- Students who drop a course before the first day of the course.
- Students who drop a course after the first day of the course but are absent for all possible instructional minutes before their roster end date.
- Students who are currently rostered as of the Effective Date and have not received a grade.
- Students assigned a grade that is mapped to the Class Detail Outcome Code **X: Do Not Report**.

Full Academic Year Date is ignored when generating this report.

When a student has multiple enrollment records to report for one calendar, a single record reports per course for the enrollment record that has the highest primacy ranking.

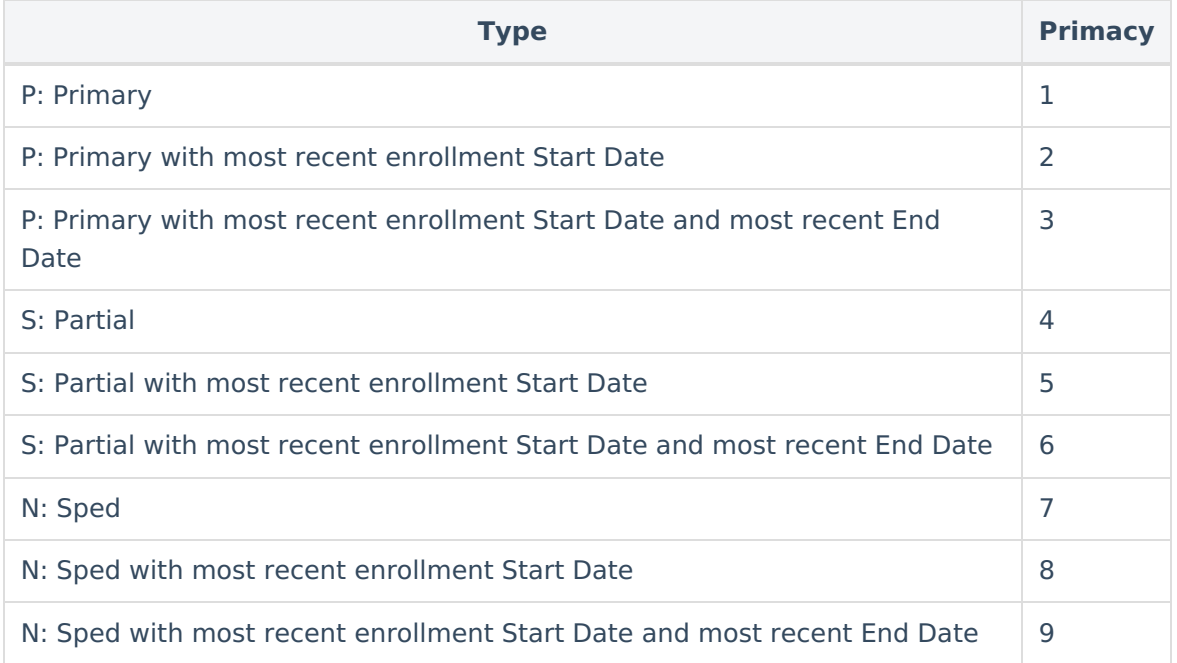

#### **Best Practice for Transfer Score Groups**

The best practice for Transfer records is to have unique scores set up in the Score Groups and Rubrics. When duplicate scores exist, for [example,](http://kb.infinitecampus.com/help/score-groups-and-rubrics) when two different Score Groups with a value of 60 where one value is marked as a passing score and one is not, the report cannot determine which 60 to report and randomly makes a selection. When duplicate values are required, it is best to make one unique by adding a special character such as 60**\***.

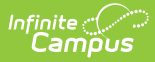

# **Extract Editor Field Descriptions**

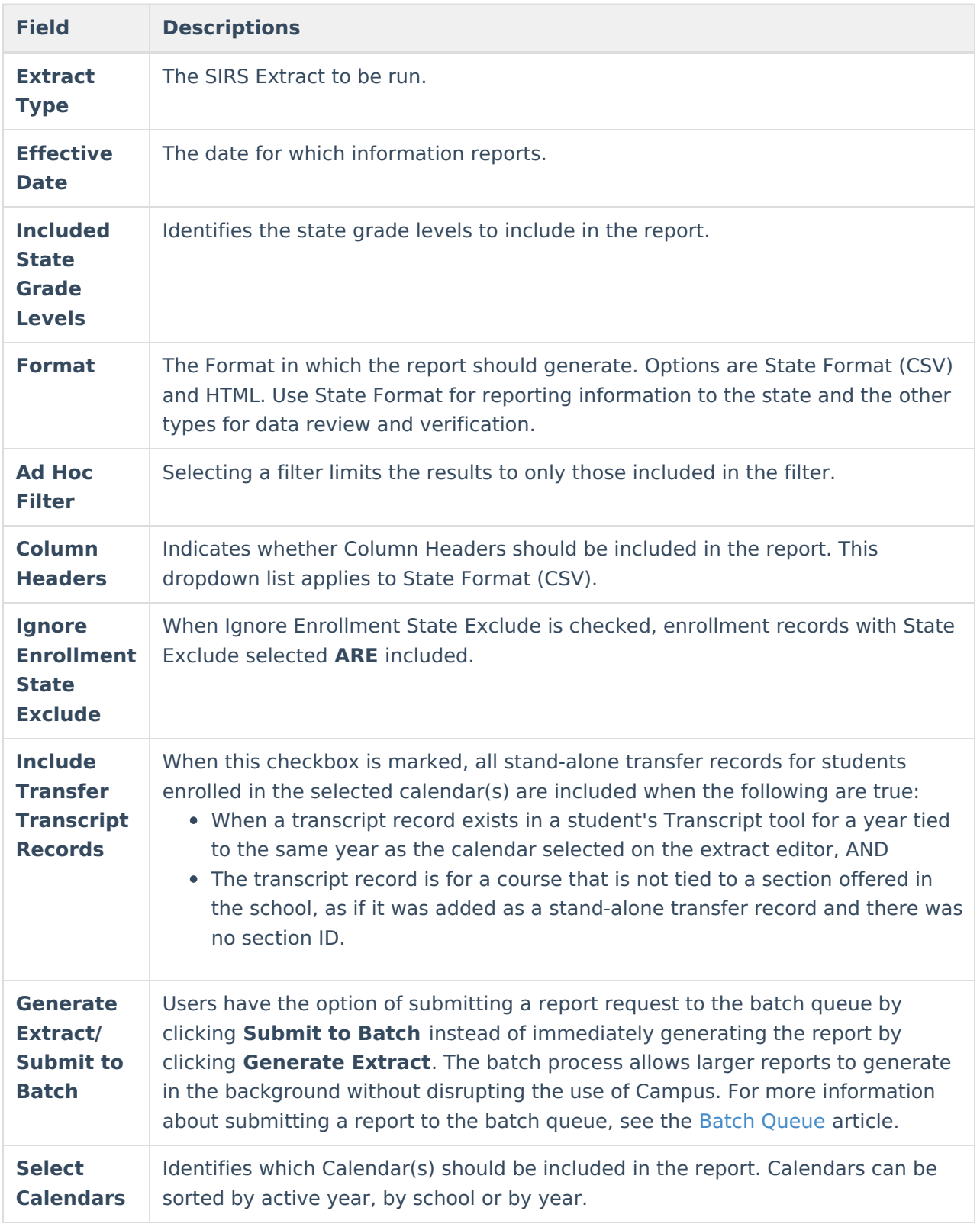

### **Student Grades Data Elements**

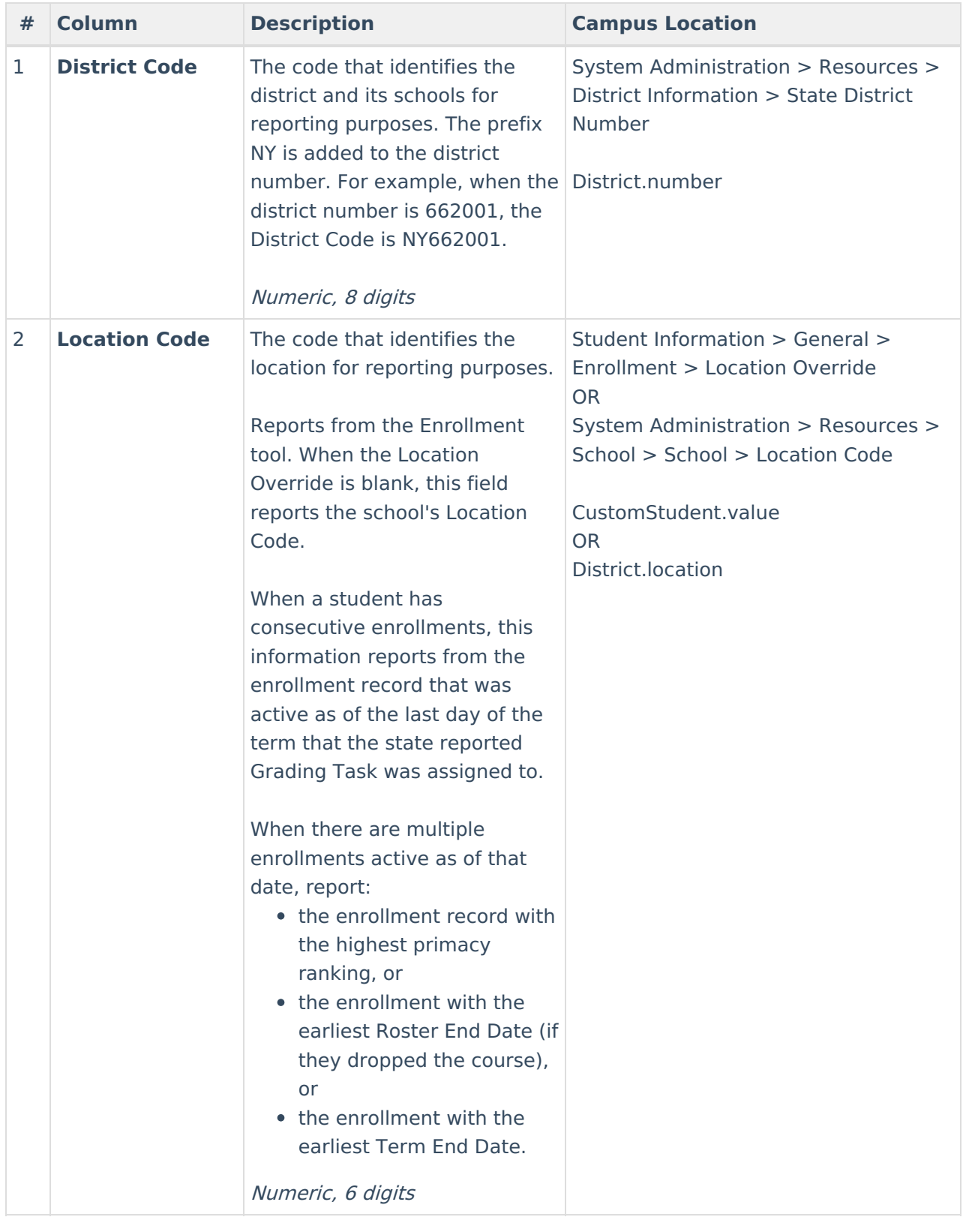

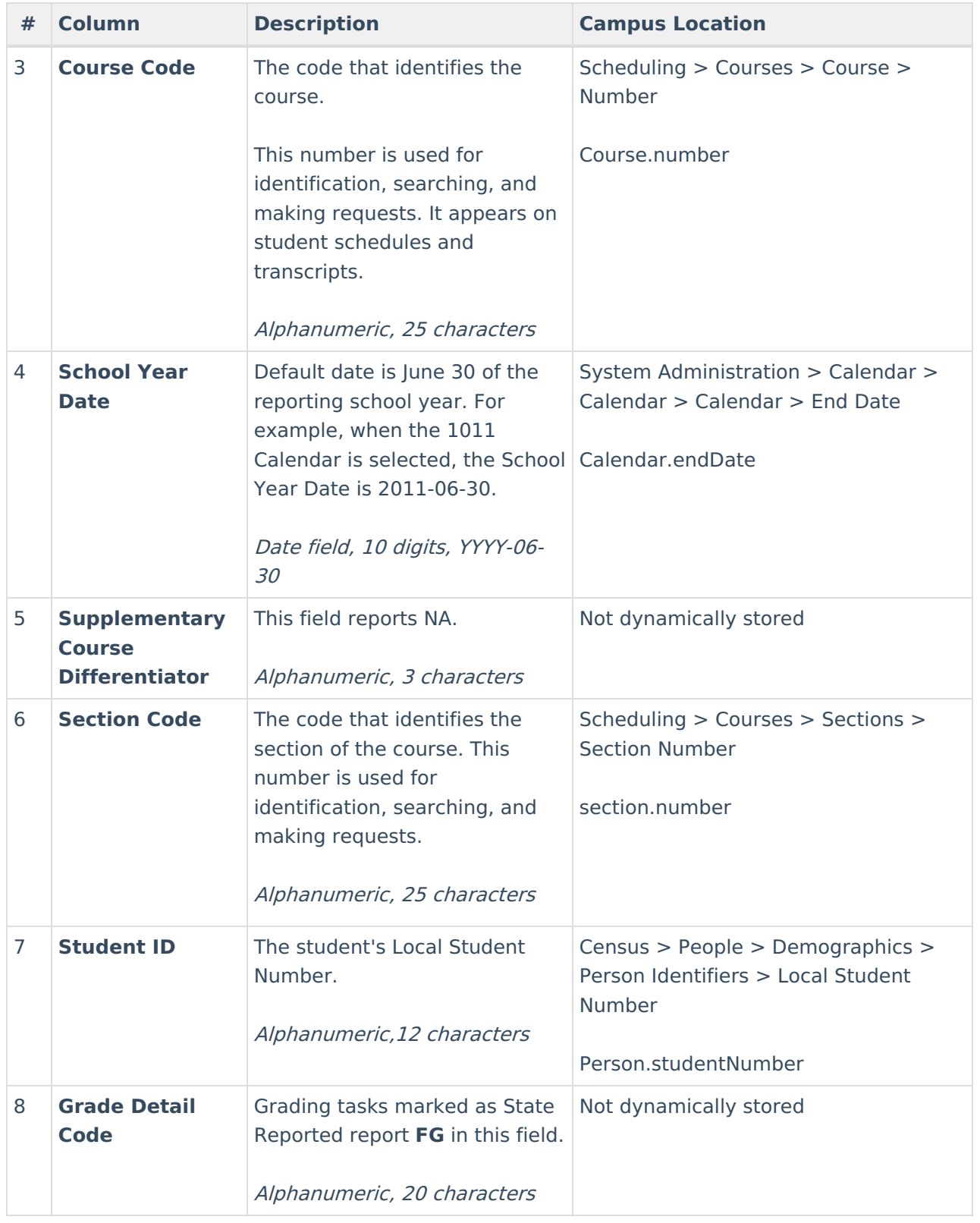

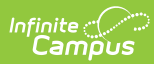

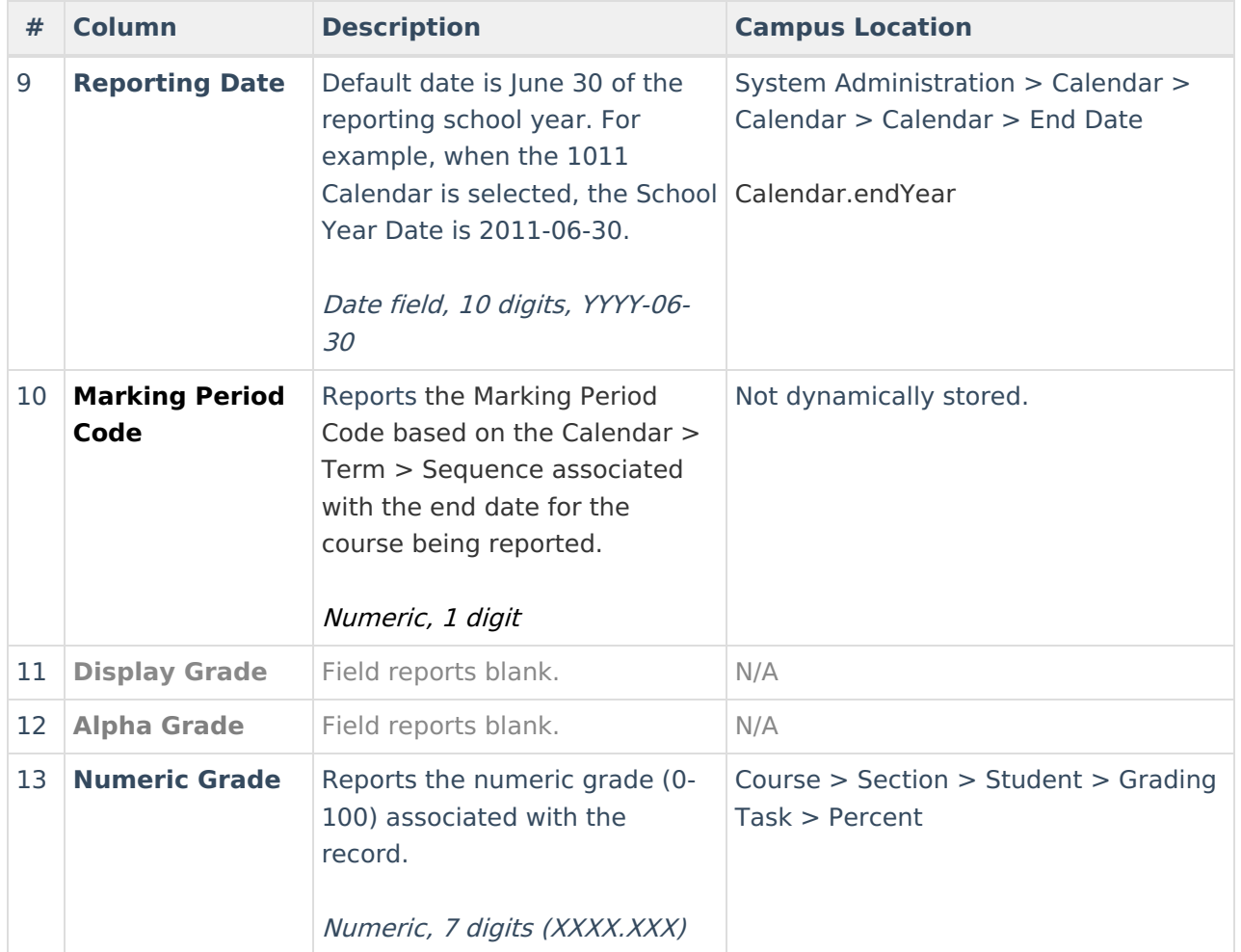

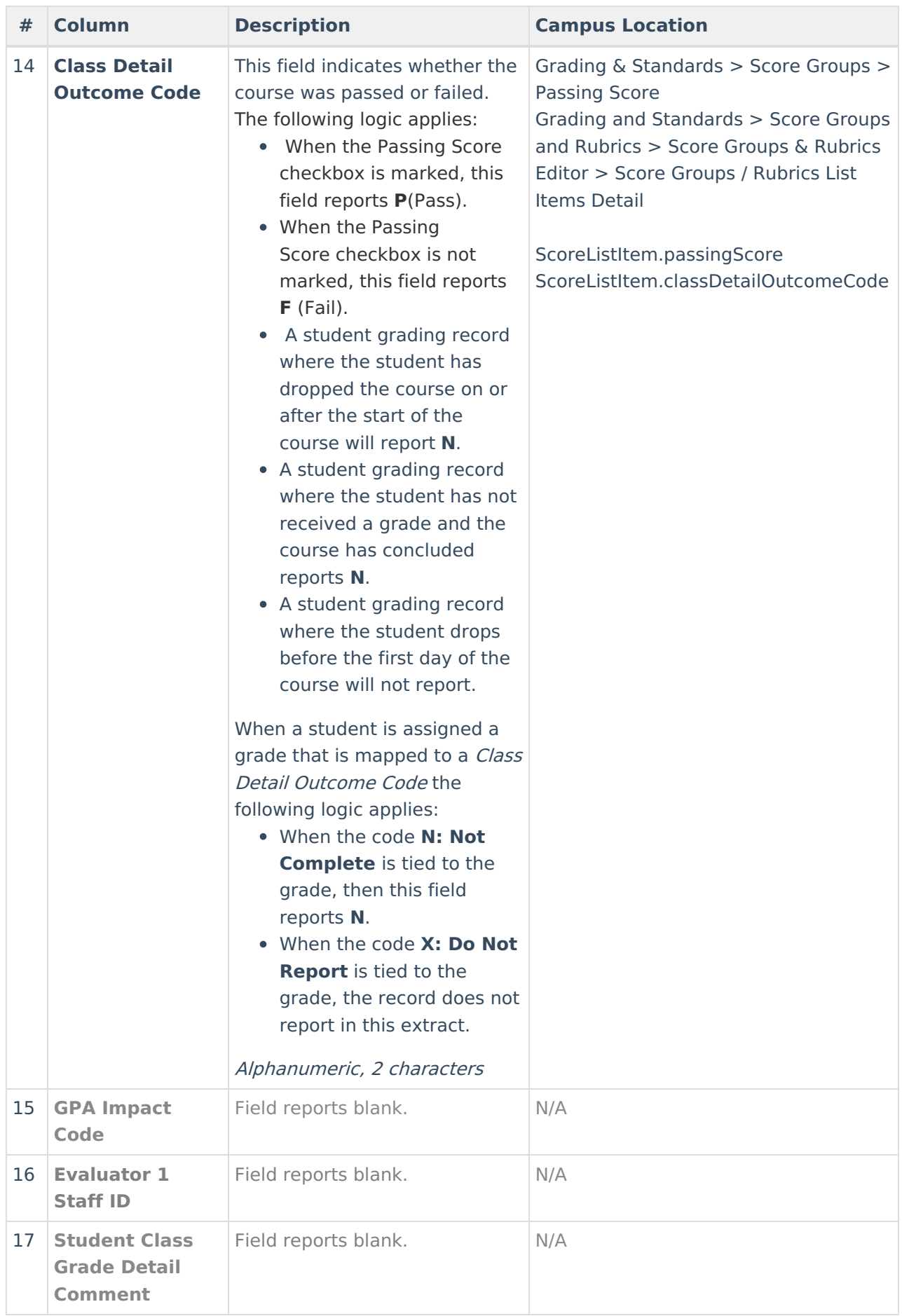

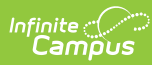

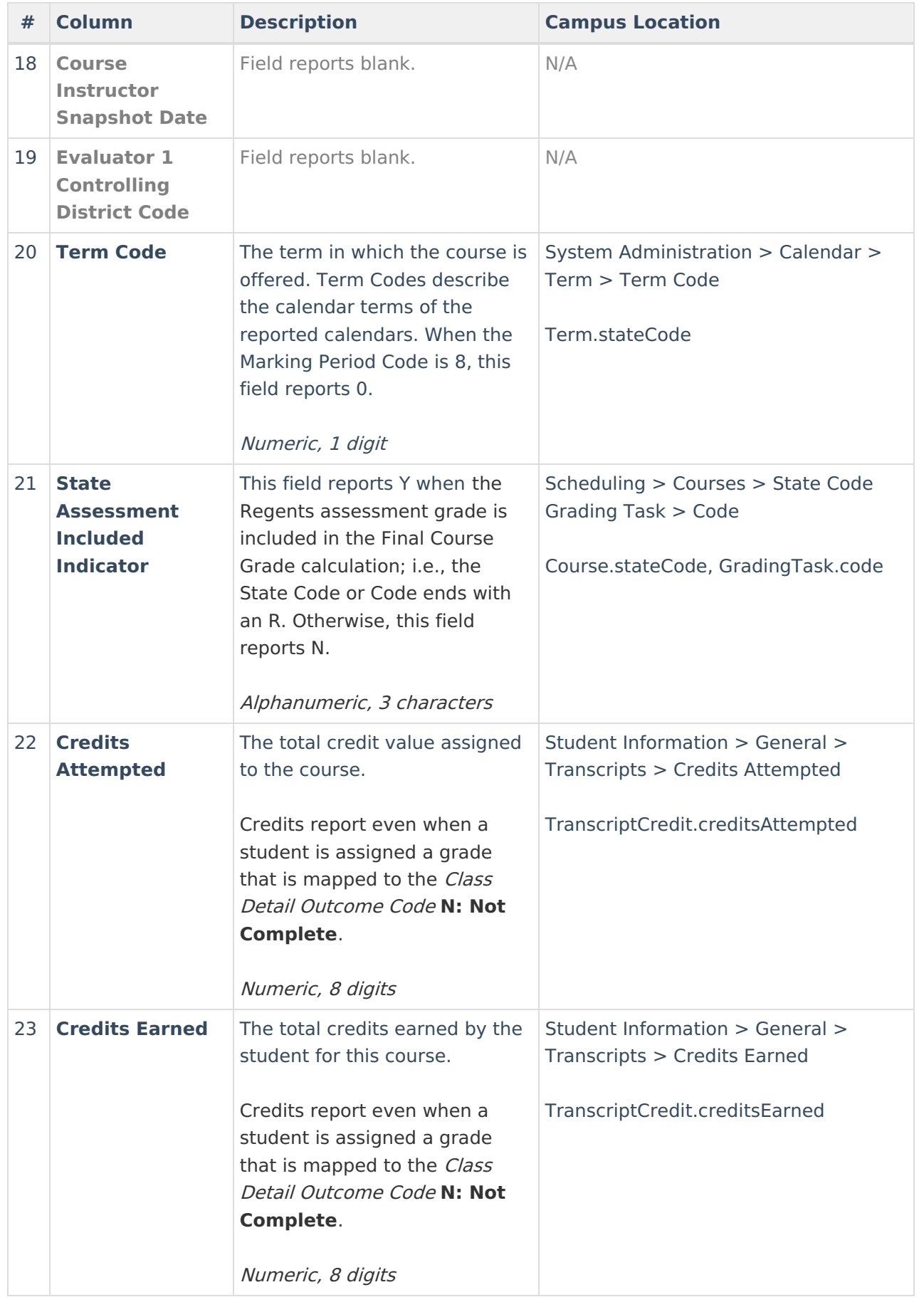

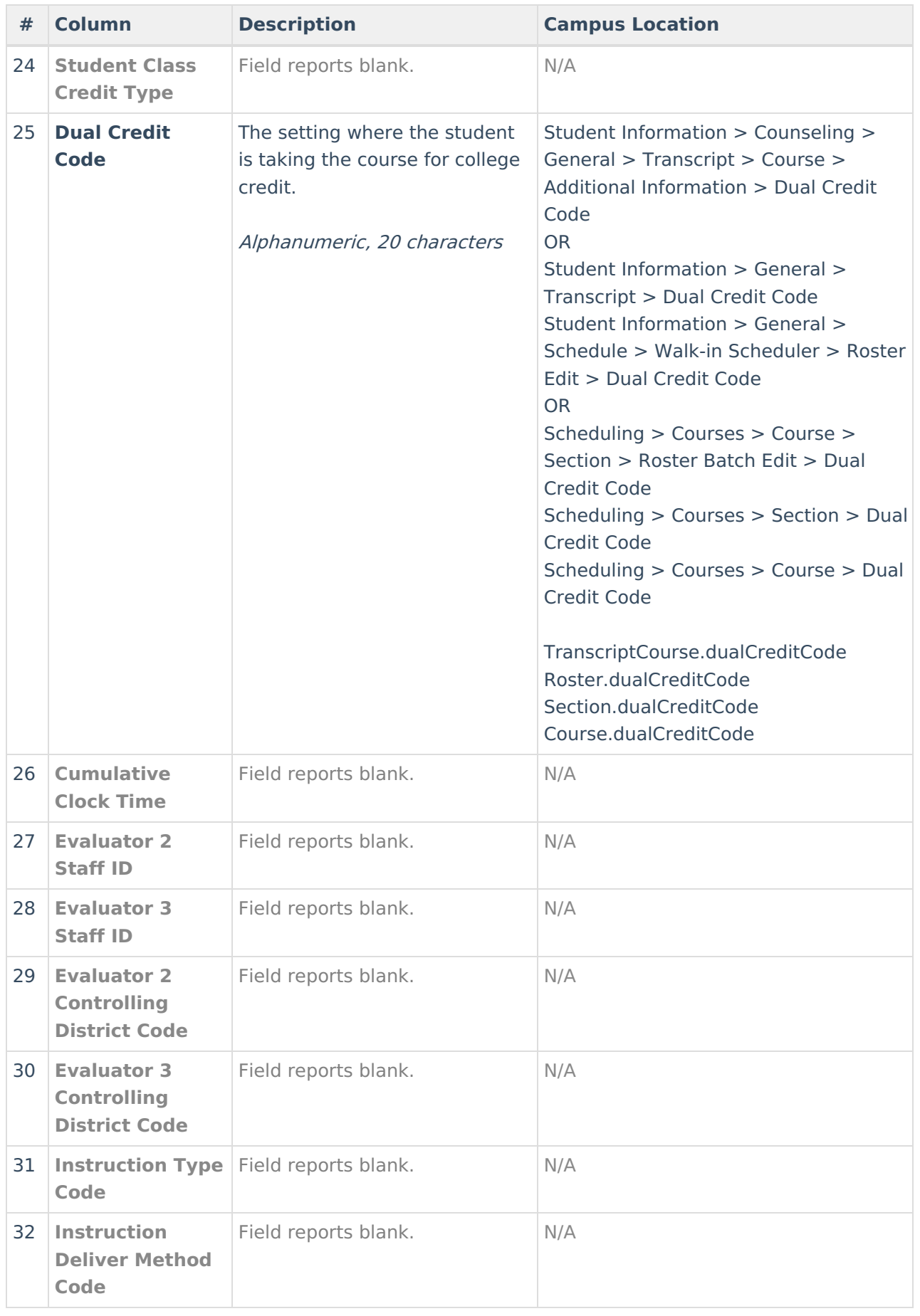

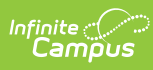

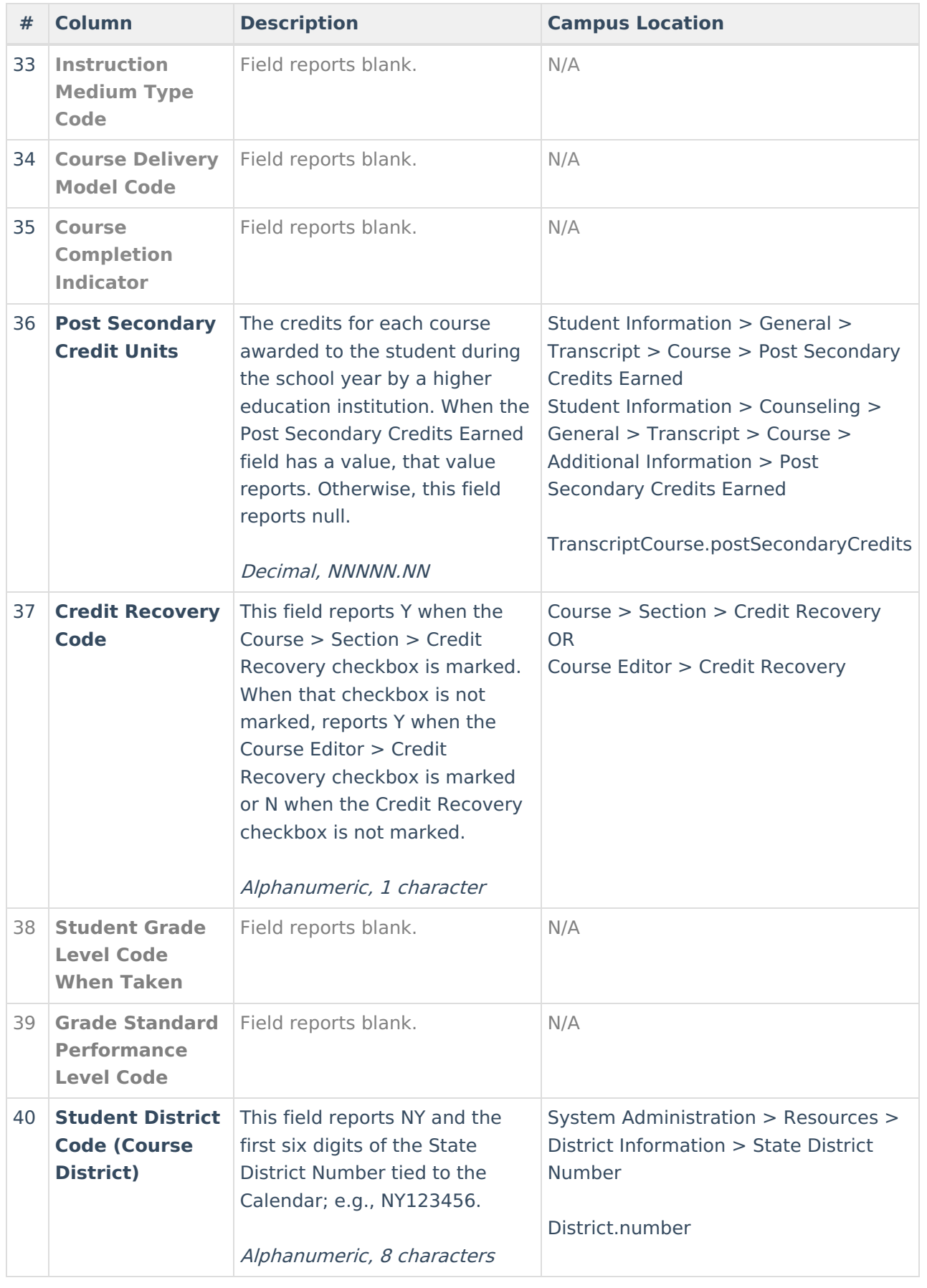

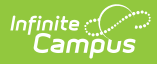

#### **Previous Versions**

SIRS Student Class Grades Detail (New York) [.2243 and [previous\]](http://kb.infinitecampus.com/help/sirs-student-class-grades-detail-new-york-2243-and-previous)